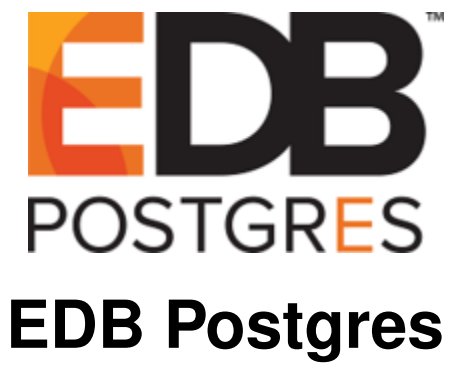

*Release 4.1.1*

**Pgpool-II Guide**

**Mar 06, 2020**

# **Contents**

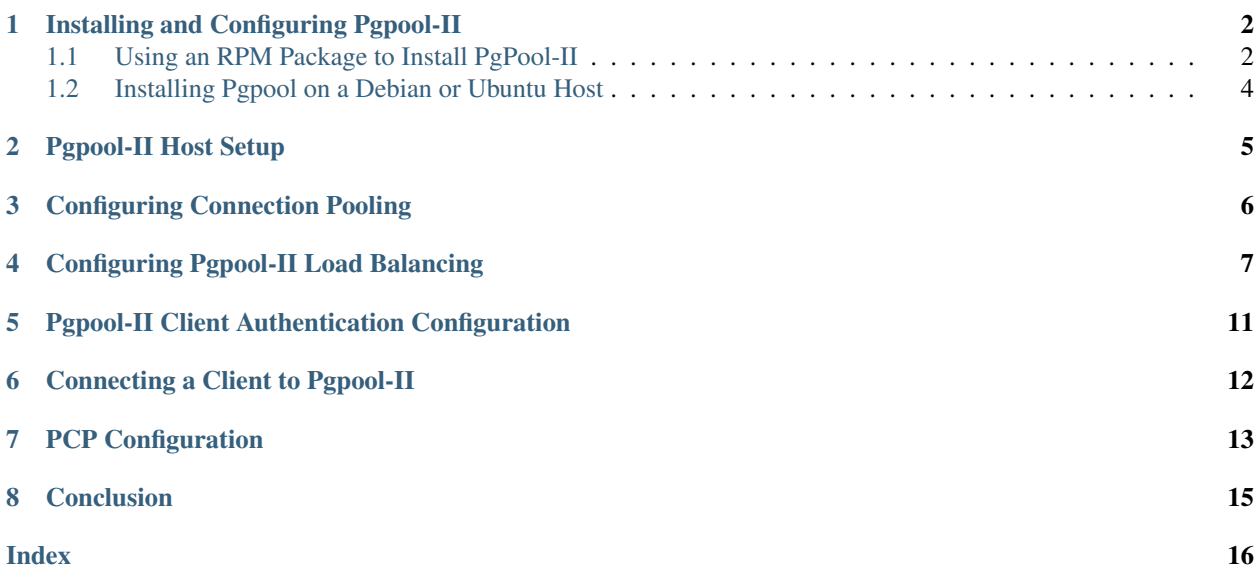

The Pgpool-II utility package acts as a middleman between client applications and a Postgres database server. Pgpool-II functionality is transparent to client applications; client applications connect to Pgpool-II instead of directly to Advanced Server, and Pgpool-II manages the connection. EnterpriseDB supports the following Pgpool-II functionality:

- Load balancing
- Connection pooling
- High availability
- Connection limits

## Installing and Configuring Pgpool-II

<span id="page-3-2"></span><span id="page-3-0"></span>Pgpool-II runs as a service on Linux systems, and is not supported on Windows systems.

## <span id="page-3-1"></span>**1.1 Using an RPM Package to Install PgPool-II**

Before installing PgPool-II, you must:

Install the epel-release package:

```
yum -y install https://dl.fedoraproject.org/pub/epel/
epel-release-latest-7.noarch.rpm
```
Note: You may need to enable the [extras] repository definition in the CentOS-Base.repo file (located in /etc/yum.repos.d).

You must also have credentials that allow access to the EnterpriseDB repository. For information about requesting credentials, visit:

<https://info.enterprisedb.com/rs/069-ALB-339/images/Repository%20Access%2004-09-2019.pdf>

After receiving your repository credentials you can:

- 1. Create the repository configuration file.
- 2. Modify the file, providing your user name and password.
- 3. Invoke yum to install Pgpool-II.

#### Creating a Repository Configuration File

To create the repository configuration file, assume superuser privileges, and invoke the following command:

yum -y install https://yum.enterprisedb.com/edb-repo-rpms/ edb-repo-latest.noarch.rpm

The repository configuration file is named edb.repo. The file resides in  $/etc/$ yum.repos.d.

#### Modifying the file, providing your user name and password

After creating the edb.repo file, use your choice of editor to ensure that the value of the enabled parameter is 1, and replace the username and password placeholders in the baseurl specification with the name and password of a registered EnterpriseDB user.

```
[edb]
name=EnterpriseDB RPMs $releasever - $basearch
baseurl=https://<username>:<password>@yum.enterprisedb.com/edb/redhat/rhel-
˓→$releasever-$basearch
enabled=1
gpgcheck=1
gpgkey=file:///etc/pki/rpm-gpg/ENTERPRISEDB-GPG-KEY
```
#### Installing Pgpool-II

After saving your changes to the configuration file, you can use the yum install command (yum install edb-pgpool $\langle xy \rangle$ , where *x.y.z* is the pgpool release version.) to install Pgpool-II. For example, the following command installs Pgpool Version 4.1.1:

yum install edb-pgpool41

When you install an RPM package that is signed by a source that is not recognized by your system, yum may ask for your permission to import the key to your local server. If prompted, and you are satisfied that the packages come from a trustworthy source, enter y, and press Return to continue.

During the installation, yum may encounter a dependency that it cannot resolve. If it does, it will provide a list of the required dependencies that you must manually resolve.

#### Configuring Pgpool-II

If you have used an RPM package to install Pgpool-II, the configuration files are located in /etc/sysconfig/  $edb/pgpool \ll x. y$ , where  $x,yz$  is the pgpool release version.). By default, in the configuration files names, . sample is added which should be removed after copying it on the same path, for example cp pgpool.conf. sample to pgpool.conf.

After modifying the parameter settings that implement Pgpool-II functionality for your installation, you must start the Pgpool-II service. For detailed information about controlling the Pgpool-II service, see Managing an Advanced Server Installation in the [EDB Postgres Advanced Server Installation Guide for Linux.](http://www.enterprisedb.com/edb-docs/p/edb-postgres-advanced-server)

Please note that the configuration options for Pgpool-II are extensive; the options listed below should be considered a starting point only. For more information about configuring and using Pgpool-II, please consult the [project website.](http://www.pgpool.net/mediawiki/index.php/Main_Page)

### <span id="page-5-0"></span>**1.2 Installing Pgpool on a Debian or Ubuntu Host**

To install a DEB package on a Debian or Ubuntu host, you must have credentials that allow access to the EnterpriseDB repository. To request credentials for the repository, visit [the EDB website.](https://www.enterprisedb.com/repository-access-request)

The following steps will walk you through on using the EnterpriseDB apt repository to install a DEB package. When using the commands, replace the username and password with the credentials provided by EnterpriseDB.

1. Assume superuser privileges:

sudo su -

2. Configure the EnterpriseDB repository:

```
sh -c 'echo "deb https://username:password@apt.enterprisedb.
com/$(lsb_release -cs)-edb $(lsb_release -cs) main" > /etc/apt/
sources.list.d/edb-$(lsb_release -cs).list'
```
3. Add support to your system for secure APT repositories:

apt-get install apt-transport-https

4. Add the EDB signing key:

```
wget -q -O - https://username:password@apt.enterprisedb.com/
edb-deb.gpg.key | apt-key add -
```
5. Update the repository metadata:

apt-get update

6. Install DEB package:

apt-get install edb-pgpool<xy>

where *x.y.z* is the pgpool release version.

Note: By default, the Debian 9x and Ubuntu 18.04 platform installs Java version 10. Make sure you install Java version 8 on your system to run the EDB Java-based components.

## Pgpool-II Host Setup

<span id="page-6-1"></span><span id="page-6-0"></span>When Pgpool-II starts, it records its process ID in a file whose name is determined by the pid\_file\_name configuration parameter. The initial value of the pid\_file\_name parameter in the sample file is:

pid\_file\_name = /var/run/edb/pgpool<x.y>/edb-pgpool-<x.y>.pid

where *x.y.z* is the pgpool release version.

Please note that the contents of the /var/run directory (including the pgpool directory) may be removed by the operating system during a reboot. The /var/run/edb/pgpool directory should not be used as the location for the pgpool.pid file. Modify the pid\_file\_name parameter to specify a safer directory location.

## Configuring Connection Pooling

<span id="page-7-1"></span><span id="page-7-0"></span>Pgpool-II provides a set of child processes that maintain cached connections to one or more database servers. When a client connects, Pgpool-II attempts to reuse a connection from its pool, thus avoiding the overhead of opening and closing client connections.

A connection in the pool can be reused only if the target database and the connection user match a prior connection that is currently in the pool. Connection pooling configuration options (such as the number of child processes, and the maximum number of cached connections per child) are specified in the pgpool.conf file.

To configure connection pooling with one database server:

- 1. Configure the pg\_hba.conf file on the Pqpool-II host to permit connections between the clients and the server.
- 2. Copy the pgpool.conf.sample file to pgpool.conf, and modify the file, setting the connection\_cache parameter to on, and specifying connection properties for your database server.

For example:

```
connection_cache = on
backend hostname0 = 'localhost' backend port0 = 5444 backend weight0 = 1backend_data_directory0 = '/var/lib/edb/as12/data'
```
Note that in the pgpool.conf file, connection parameters have an appended digit that specifies a cluster node identifier. Database node 0 specifies values for the master node.

- 3. Optionally, configure Pgpool-II client authentication.
- 4. Optionally, configure the PCP administrative interface.
- 5. Start Pgpool-II and begin using your application.

### Configuring Pgpool-II Load Balancing

<span id="page-8-1"></span><span id="page-8-0"></span>EnterpriseDB supports replication scenarios that use Pgpool-II load balancing with PostgreSQL streaming replication or Slony replication. The supported replication methods ensure that database updates made by client applications are applied to multiple backend servers. For detailed information about the benefits of each replication method and detailed configuration instructions, please review project documentation for each utility.

When load balancing is enabled, Pgpool-II distributes some types of SELECT statements to backend servers, allowing multiple database servers and hosts to share the processing load of SELECT statements issued by client applications.

When configuring Pgpool-II load balancing, it is crucial that the initial database environments in all backend servers are identical:

- Tables must have the same name, definition, and row content.
- Schemas must exist in each backend application database.
- Roles and privileges must be comparably configured on each backend server to ensure that the result set of SQL statements are identical on all servers.

If you use password authentication, the same password must be assigned to an associated user name on each database server. The same user name/password pair is used to connect Pgpool-II to each backend connection.

Within a replication scenario, each backend is uniquely identified by the host name (or IP address) and port number on which the database server instance is listening for connections. You must ensure that the pool\_hba.conf and pg\_hba.conf files allow a connection between that server and the host on which Pgpool-II will be running.

The following example demonstrates how to implement Pgpool-II load balancing with two servers (the master and replica nodes) in a Streaming Replication scenario. Configuring Pgpool-II load balancing for a Slony replication scenario is similar; please see the Slony documentation for information about configuring Slony replication.

#### Step 1 - Configuring the Master Node of the Replication Scenario

Open an SSH session with the master node of the replication scenario, and modify the pg\_hba.conf file (located in the /var/lib/edb/as12/data directory), adding connection information for the replication user (in the example that follows, edbrepuser resides on a standby node with an IP address of 107.178.217.178):

host replication edbrepuser 107.178.217.178/32 md5

The connection information should specify the address of the standby node of the replication scenario, and your preferred authentication method.

Modify the postgresql.conf file (located in /var/lib/edb/as12/data), adding the following replication parameter and values to the end of the file:

```
wal level = replicamax wal senders = 10checkpoint_segments = 8
wal_keep_segments = 0
```
Save the configuration file, and restart the server:

systemctl restart edb-as-12

Note: The above command is applicable for RHEL 7 and Centos 7 platforms. To restart the server on RHEL 6 and Centos 6 platform, use the below command:

/etc/init.d/edb-as-12 restart

Use the sudo su - command to assume the identity of the enterprisedb database superuser:

```
sudo su - enterprisedb
```
Then, start a psql session, connecting to the edb database:

psql -d edb

At the psql command line, create a user with the replication attribute:

CREATE ROLE edbrepuser WITH REPLICATION LOGIN PASSWORD 'password';

#### Step 2 - Configuring the Standby Node of the Replication Scenario

Open an SSH session with the Standby server, and assume the identity of the database superuser (enterprisedb):

sudo su - enterprisedb

With your choice of editor, create a . pgpass file in the home directory of the enterprisedb user. The . pgpass file holds the password of the replication user in plain-text form; if you are using a .pqpass file, you should ensure that only trusted users have access to the .pqpass file:

Add an entry that specifies connection information for the replication user:

\*:5444:\*:edbrepuser:password

The server will enforce restrictive permissions on the .pgpass file; use the following command to set the file permissions:

chmod 600 .pgpass

Relinquish the identity of the database superuser:

exit

Then, assume superuser privileges:

sudo su -

Use your platform-specific command to stop the database server before replacing the data directory on the Standby node with the data directory of the Master node. For detailed information about controlling the Pgpool-II service, see Managing an Advanced Server Installation in the [EDB Postgres Advanced Server Installation Guide](http://www.enterprisedb.com/edb-docs/p/edb-postgres-advanced-server) [for Linux.](http://www.enterprisedb.com/edb-docs/p/edb-postgres-advanced-server)

Then, delete the data directory on the Standby node:

```
rm -rf /var/lib/edb/as12/data
```
After deleting the existing data directory, use the pg\_basebackup utility to copy the data directory of the Master node to the Standby:

```
pg_basebackup --format=p --label=standby --host=146.148.46.44 --username=edbrepuser --
˓→password --wal-method=stream -R
```
The call to pg\_basebackup specifies the IP address of the Master node and the name of the replication user created on the Master node.

Including the -R option creates the standby.signal file and appends connection settings to postgresql. auto.conf in the output directory (or into the base archive file when using tar format) to ease setting up a standby server.

For more information about the options available with the  $pq$  basebackup utility, see the PostgreSQL core documentation at:

<https://www.postgresql.org/docs/12/static/app-pgbasebackup.html>

When prompted by pg\_basebackup, provide the password associated with the replication user.

After copying the data directory, change ownership of the directory to the database superuser (enterprisedb):

```
chown -R enterprisedb /var/lib/edb/as12/data
```
Modify the postgresql.conf file (located in /var/lib/edb/as12/data), specifying the following values at the end of the file:

```
wal level = replica
hot standby = \circn
```
The data file has been copied from the Master node, and will contain the replication parameters specified previously.

Then, restart the server:

systemctl restart edb-as-12

Note: The above command is applicable for RHEL 7 and Centos 7 platforms. To restart the server on RHEL 6 and Centos 6 platform, use the below command:

/etc/init.d/edb-as-12 restart

At this point, the Master node will be replicating data to the Standby node.

#### Step 3 - Configuring Pgpool-II Load Balancing

Use your choice of editor to modify the pgpool.conf file. Within the pgpool.conf file, modify the parameter settings to specify that load balancing is enabled:

```
load_balance_mode = on
```
Then, specify the connections settings for the master database node in the parameter set that ends with a 0. For example:

```
backend hostname0 = 146.148.46.44'backend_port0 = 5444backend weight0 = 1backend_data_directory0 = '/var/lib/edb/as12/data'
```
Then, specify the connections settings for each node to which queries will be distributed. Increment the number that follows the parameter name for each node, and provide connection details:

```
backend_hostname1 = '107.178.217.178'
backend port1 = 5444backend_weight1 = 1backend_data_directory1 = '/var/lib/edb/as12/data'
```
Use the backend\_weight parameter to specify how queries will be distributed amongst the nodes. Specify a value of 1 to indicate that you wish (qualified) queries to be equally distributed across the nodes of the replication scenario.

#### Step 4 - Restart Pgpool-II and begin using your application

For detailed information about controlling the Pgpool-II service, see Managing an Advanced Server Installation in the [EDB Postgres Advanced Server Installation Guide for Linux.](http://www.enterprisedb.com/edb-docs/p/edb-postgres-advanced-server)

#### Commonly used Pgpool-II Parameters

The following table lists pgpool.conf parameters that are used when implementing connection pooling:

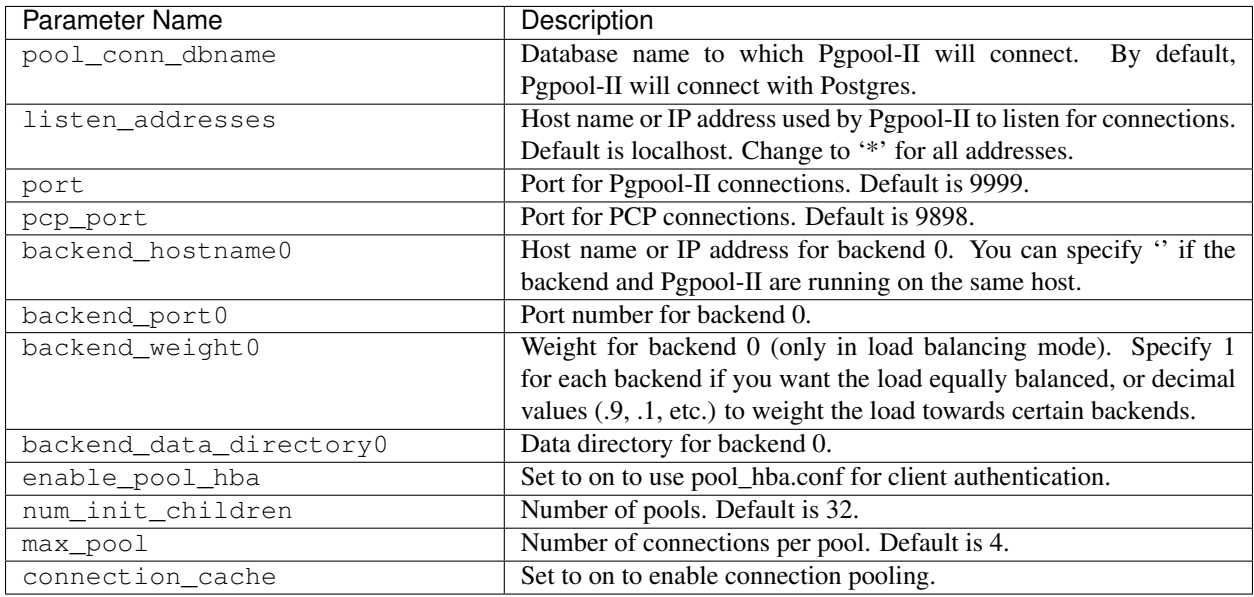

The following table lists  $pqpool.conf$  parameters that are used when implementing replication and load balancing:

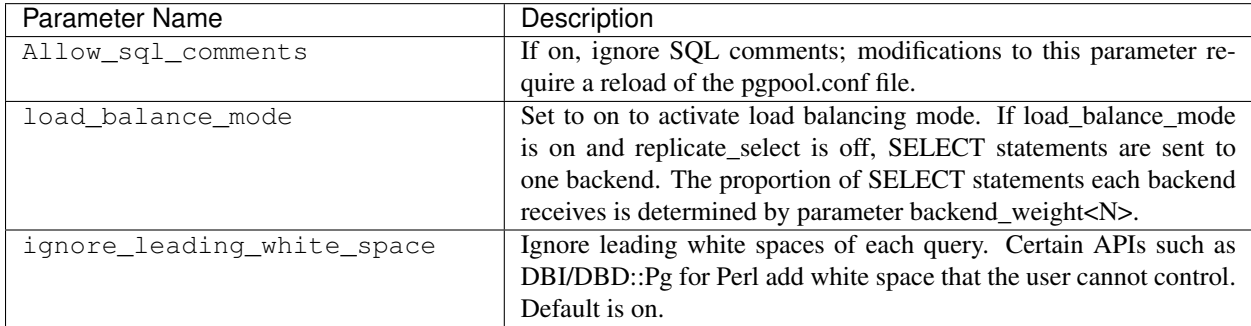

## <span id="page-12-1"></span><span id="page-12-0"></span>Pgpool-II Client Authentication Configuration

When Pgpool-II is enabled, client applications connect to Pgpool-II, which acts as a middleman for a Postgres server. A connecting client application is first authenticated with the Pgpool-II server, and then authenticated with the Postgres server.

Pgpool-II authentication properties are determined by parameter settings in the pool\_hba.conf configuration file. The pool\_hba.conf file is similar in format and function to the Postgres pq\_hba.conf configuration file. Please refer the Pgpool-II documentation for detailed information about  $pool_hba$ .conf entries.

To enable pgpool-II authentication:

- 1. Copy the pool\_hba.conf.sample file to pool\_hba.conf.
- 2. Modify the pool\_hba.conf file, specifying authentication information for servers or users that you want to connect. Entries must follow the same format used in the pq\_hba.conf file.
- 3. Modify the pgpool.conf file, setting the enable\_pool\_hba parameter to on.
- 4. Restart Pgpool-II to reload the pgpool-II configuration files.

Note: User names and passwords specified in the pool\_hba.conf file will be used for authentication with the database server; you must also specify those user names and passwords in the database server's pg\_hba.conf file.

# Connecting a Client to Pgpool-II

<span id="page-13-1"></span><span id="page-13-0"></span>Client applications should connect directly to the Pgpool-II listener port on the Pgpool-II host. For example, to connect to the edb database (while using pgpool-II functionality), enter:

psql -d edb -U enterprisedb -h localhost -p 9999

When invoked at the psql prompt, the following SHOW command keywords will display pgpool-II information:

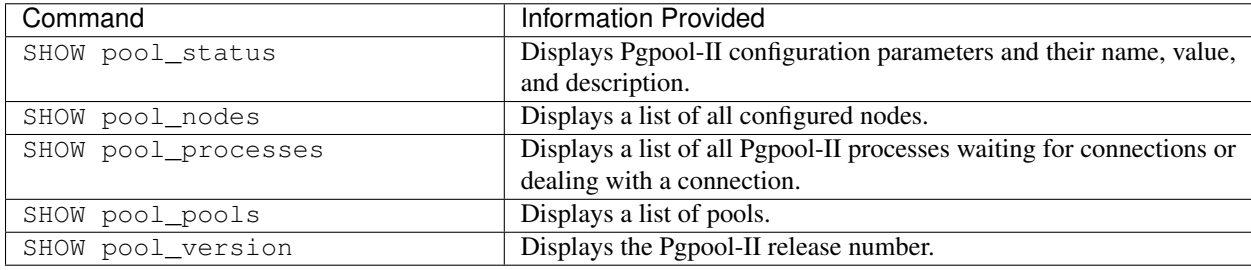

## PCP Configuration

<span id="page-14-1"></span><span id="page-14-0"></span>PCP is an administrative interface for Pgpool-II that allows you to retrieve information about database nodes, Pgpool-II child processes, etc. You should issue PCP commands from the Linux command line.

Before using PCP commands, you must modify the pcp.conf file, providing user names and passwords that you supply whenever you issue a PCP command. The user names in the pcp.conf file are completely independent of the database server user names and passwords.

Use the following steps to enable PCP:

- 1. Copy the pcp.conf.sample file to pcp.conf.
- 2. Add an entry to the pcp.conf file in the following form:

```
username:md5_password
```
where:

username is a PCP user name.

md5\_password is the PCP password in md5 format

You can use the pg\_md5 program to generate the encrypted password from the clear-text form as shown below:

\$ pg\_md5 mypassword

34819d7beeabb9260a5c854bc85b3e44

For example, the entry in the pcp.conf file for a PCP user named pcpuser with the password of mypassword is:

```
# USERID:MD5PASSWD
pcpuser:34819d7beeabb9260a5c854bc85b3e44
```
- 3. Restart the Pgpool service.
- 4. When issuing a PCP command, specify the PCP user name and the unencrypted form of the password:

```
$ pcp_node_info 5 localhost 9898 pcpuser mypassword 0
localhost 5432 1 1.000000
```
After configuring PCP, you can use PCP commands to control Pgpool-II and retrieve information. Specify the following arguments when calling PCP commands:

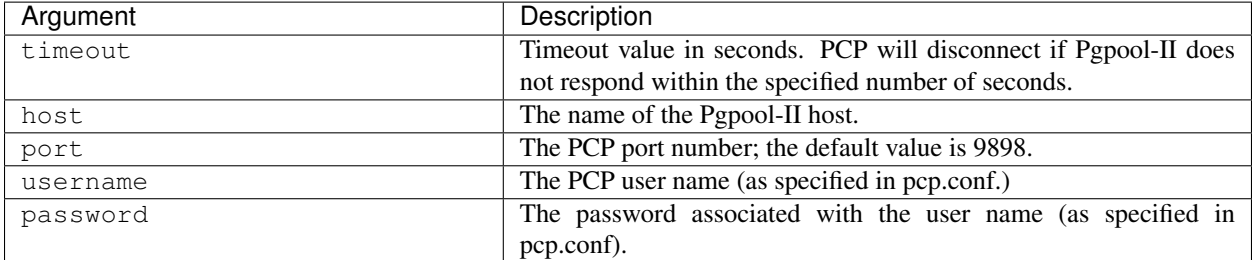

PCP recognizes the following commands:

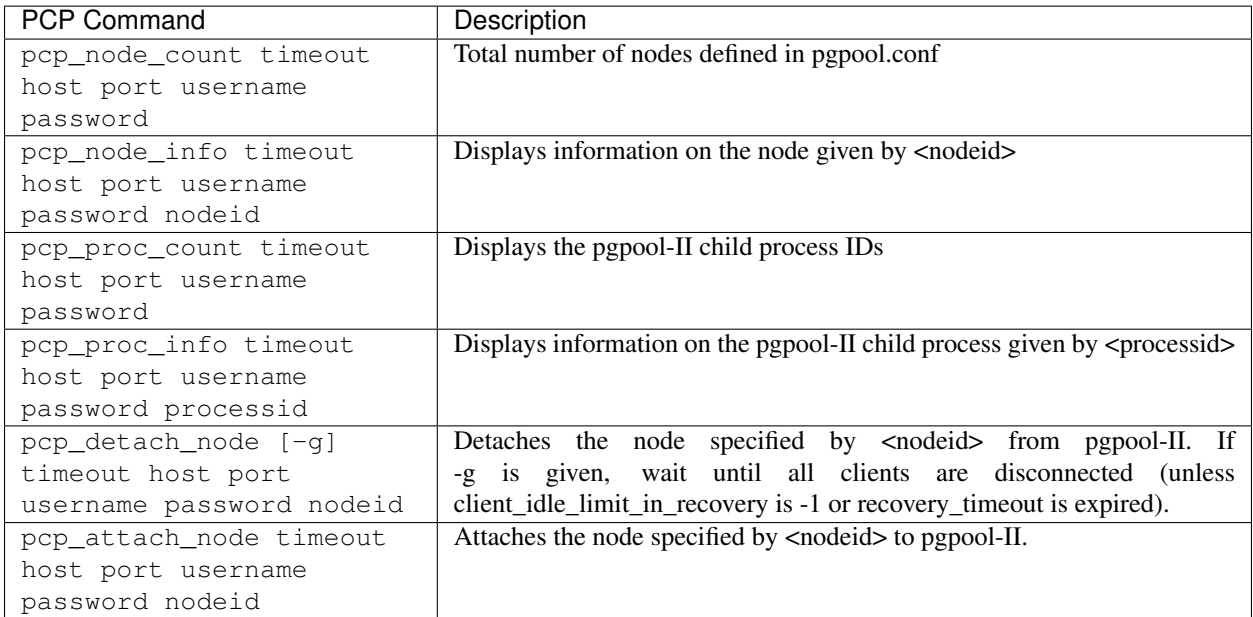

### **Conclusion**

<span id="page-16-1"></span><span id="page-16-0"></span>EDB Postgres™ Pgpool-II Guide

Copyright © 2020 EnterpriseDB Corporation. All rights reserved.

EnterpriseDB® Corporation 34 Crosby Drive, Suite 201, Bedford, MA 01730, USA

T +1 781 357 3390 F +1 978 467 1307 E [info@enterprisedb.com](mailto:info@enterprisedb.com) www.enterprisedb.com

- EnterpriseDB and Postgres Enterprise Manager are registered trademarks of EnterpriseDB Corporation. EDB and EDB Postgres are trademarks of EnterpriseDB Corporation. Oracle is a registered trademark of Oracle, Inc. Other trademarks may be trademarks of their respective owners.
- EDB designs, establishes coding best practices, reviews, and verifies input validation for the logon UI for EDB Postgres products where present. EDB follows the same approach for additional input components, however the nature of the product may require that it accepts freeform SQL, WMI or other strings to be entered and submitted by trusted users for which limited validation is possible. In such cases it is not possible to prevent users from entering incorrect or otherwise dangerous inputs.
- EDB reserves the right to add features to products that accept freeform SQL, WMI or other potentially dangerous inputs from authenticated, trusted users in the future, but will ensure all such features are designed and tested to ensure they provide the minimum possible risk, and where possible, require superuser or equivalent privileges.
- EDB does not warrant that we can or will anticipate all potential threats and therefore our process cannot fully guarantee that all potential vulnerabilities have been addressed or considered.

## Index

# <span id="page-17-0"></span>C

Conclusion, [15](#page-16-1) Configuring Connection Pooling, [6](#page-7-1) Configuring Pgpool-II Load Balancing, [7](#page-8-1) Connecting a Client to Pgpool-II, [12](#page-13-1)

I

Installing and Configuring Pgpool-II, [2](#page-3-2)

### P

PCP Configuration, [13](#page-14-1) Pgpool-II Client Authentication Configuration, [11](#page-12-1) Pgpool-II Host Setup, [5](#page-6-1)